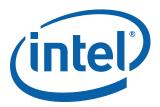

# Migrating Applications to Linux\* Kernel Version 2.6.24

For use with Intel<sup>®</sup> EP80579 Software for Security Applications on Intel<sup>®</sup> QuickAssist Technology

**Application Note** 

June 2009

Order Number: 322282-001US

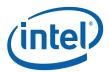

INFORMATION IN THIS DOCUMENT IS PROVIDED IN CONNECTION WITH INTEL® PRODUCTS. NO LICENSE, EXPRESS OR IMPLIED, BY ESTOPPEL OR OTHERWISE, TO ANY INTELLECTUAL PROPERTY RIGHTS IS GRANTED BY THIS DOCUMENT. EXCEPT AS PROVIDED IN INTEL'S TERMS AND CONDITIONS OF SALE FOR SUCH PRODUCTS, INTEL ASSUMES NO LIABILITY WHATSOEVER, AND INTEL DISCLAIMS ANY EXPRESS OR IMPLIED WARRANTY, RELATING TO SALE AND/OR USE OF INTEL PRODUCTS INCLUDING LIABILITY OR WARRANTIES RELATING TO FITNESS FOR A PARTICULAR PURPOSE, MERCHANTABILITY, OR INFRINGEMENT OF ANY PATENT, COPYRIGHT OR OTHER INTELLECTUAL PROPERTY RIGHT. Intel products are not intended for use in medical, life saving, life sustaining, critical control or safety systems, or in nuclear facility applications.

Intel may make changes to specifications and product descriptions at any time, without notice. Designers must not rely on the absence or characteristics of any features or instructions marked "reserved" or "undefined." Intel reserves these for future definition and shall have no responsibility whatsoever for conflicts or incompatibilities arising from future changes to them. The information here is subject to change without notice. Do not finalize a design with this information.

The products described in this document may contain design defects or errors known as errata which may cause the product to deviate from published specifications. Current characterized errata are available on request.

Contact your local Intel sales office or your distributor to obtain the latest specifications and before placing your product order

Copies of documents which have an order number and are referenced in this document, or other Intel literature, may be obtained by calling 1-800-548-4725, or by visiting Intel's Web Site.

Any software source code reprinted in this document is furnished under a software license and may only be used or copied in accordance with the terms of that license.

Intel processor numbers are not a measure of performance. Processor numbers differentiate features within each processor family, not across different processor families. See <a href="http://www.intel.com/products/processor\_number">http://www.intel.com/products/processor\_number</a> for details.

Code Names are only for use by Intel to identify products, platforms, programs, services, etc. ("products") in development by Intel that have not been made commercially available to the public, i.e., announced, launched or shipped. They are never to be used as "commercial" names for products. Also, they are not intended to function as trademarks.

BunnyPeople, Celeron, Celeron Inside, Centrino, Centrino logo, Core Inside, FlashFile, i960, InstantIP, Intel, Intel logo, Intel386, Intel486, Intel740, IntelDX2, IntelDX4, Intel5X2, Intel Core, Intel Inside, Intel Inside logo, Intel. Leap ahead., Intel. Leap ahead. logo, Intel NetBurst, Intel NetMerge, Intel NetStructure, Intel SingleDriver, Intel SpeedStep, Intel StrataFlash, Intel Viiv, Intel VPro, Intel XScale, Itanium, Itanium Inside, MCS, MMX, Oplus, OverDrive, PDCharm, Pentium Inside, skoool, Sound Mark, The Journey Inside, VTune, Xeon, and Xeon Inside are trademarks of Intel Corporation in the U.S. and other countries.

June 2009

Order Number: 322282-001US

\*Other names and brands may be claimed as the property of others.

Copyright © 2009, Intel Corporation. All rights reserved.

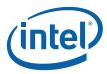

## **Contents**

| 1.0  | Intro       | oduction                                    | F        |
|------|-------------|---------------------------------------------|----------|
| 1.0  | 1.1         | Related Document                            | 5        |
|      | 1.2         | Additional Software Required                | 5        |
| 2.0  | Insta       | alling the 2.6.24 Kernel                    | Ę        |
|      | 2.1         | Patching OCF and Configuring OCF Parameters | <i>6</i> |
|      | 2.2         | Building and Patching the Kernel            | 7        |
|      | 2.3         | Known Issues                                | 8        |
| 3.0  | Insta       | alling and Patching Software Modules        | 8        |
|      | 3.1         | Code Changes                                |          |
|      | 3.2         | Warnings                                    |          |
|      | 3.3         | Applying the Acceleration Library Patch     |          |
|      | 3.4         | Sample Code                                 | . 14     |
| Figu | ures<br>OCF | F Configuration GUI Settings                | 7        |
|      |             |                                             |          |
| Tab  | les         |                                             |          |
| 1    | Add         | litional Software Required                  | 5        |

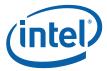

# **Revision History**

| Date                                              | Revision | Description                         |
|---------------------------------------------------|----------|-------------------------------------|
| June 2009 001 Initial release as public document. |          | Initial release as public document. |

§ §

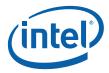

#### 1.0 Introduction

The purpose of this document is to describe the changes made to the Intel $^{\$}$  EP80579 Software for Security Applications on Intel $^{\$}$  QuickAssist Technology to allow it to run on a Linux\* version 2.6.24 kernel. There has been no attempt to optimize the code. All software packages, detailed procedures, and documentation are listed in the Intel<sup>®</sup> EP80579 Software for Security Applications on Intel<sup>®</sup> QuickAssist Technology for Linux\* Getting Started Guide.

This document describes the procedure changes that must be followed in order to build on a Vanilla Linux\* distribution. This Vanilla kernel was built on a machine running CentOS 5.

#### 1.1 **Related Document**

 Intel<sup>®</sup> EP80579 Software for Security Applications on Intel<sup>®</sup> QuickAssist Technology for Linux\* Getting Started Guide, 320182-003 (November 2008) http://download.intel.com/design/intarch/ep80579/320182.pdf

This document will be referred to as the GSG going forward.

#### 1.2 Additional Software Required

In addition to the software listed in the GSG, the files in Table 1 are also required.

#### Table 1. **Additional Software Required**

| Software                                                          | Location                                                                                                 |
|-------------------------------------------------------------------|----------------------------------------------------------------------------------------------------|
| CentOS 5                                                          | http://mirror.centos.org/centos/5/isos/                                                                  |
| 2.6.24 kernel                                                     | http://www.kernel.org/pub/linux/kernel/v2.6/linux-2.6.24.7.tar.gz                                        |
| Patch to Linux* 2.6.24 Kernel                                     | http://downloadcenter.intel.com/Detail_Desc.aspx?agr=Y&DwnldID=17572 filename: 2.6.24_KERNEL.patch       |
| Patch to Intel <sup>®</sup> EP80579 acceleration software package | http://downloadcenter.intel.com/Detail_Desc.aspx?agr=Y&DwnldID=17572 filename: 2.6.24_Acceleration.patch |

#### 2.0 Installing the 2.6.24 Kernel

Install and patch the CentOS kernel as described in GSG Section 3.0, Installing the OS on a Development Board.

Note:

CentOS is derived from Red Hat\* Enterprise Linux\*, therefore the required steps are similar. However, because the Vanilla kernel that the Security modules are built on is version 2.6.24, as opposed to the Red Hat Linux kernel version 2.6.18 described in the GSG, some changes are required.

This section lists a complete set of the required steps to build the kernel based on the GSG. Certain steps in the GSG were not followed here as the purpose of this guide is to build the Acceleration Modules. Also, Section 2.2, Step 2 includes instructions for an additional patch for the 2.6.24 kernel.

Note:

The following commands assume the default bash shell is in use, as stated in the GSG.

1. Set the correct date as per the GSG Section 3.4, step 1. Then download the 2.6.24 kernel source and use tar -zxvf to extract it to /usr/src/kernels.

tar -C /usr/src/kernels -zxvf linux-2.6.24.7.tar.gz

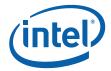

 Create the /EP805XX\_release directory as per GSG Section 3.4, steps 2 and 3 and copy the contents of the release package (named Security.L.1.0.1-66.tar.gz) to this new directory. The StagingArea directory is also required to be created. Refer to the example below for the location of the created directories.

```
mkdir /EP805XX_release
export ICP_ROOT=/EP805XX_release
cp -R <Path-to-Release_package> $ICP_ROOT
mkdir /EP805XX_release/StagingArea
export ICP_BUILD_OUTPUT=$ICP_ROOT/StagingArea
export ICP_BUILDSYSTEM PATH=$ICP_ROOT/build system
```

3. Set the environment variable KERNEL\_SOURCE\_ROOT to the new kernel source directory and set a soft link to the /usr/src/kernels/linux path:

```
export KERNEL_SOURCE_ROOT=<path to kernel source>
mkdir /usr/src/kernels /* if not already created*/
ln -s <path to kernel source>/ /usr/src/kernels/linux
```

4. Follow the instructions in GSG Section 3.5 Unpacking the EP80587 Security Software Linux Package in order to extract the security software package.

```
cd $ICP_ROOT
tar -xmvzf Security.L.1.0.1-66.tar.gz
tar -xmvzf Security.L.1.0.1-66_SW.tar.gz
tar -xmvzf PatchFiles Security.L.1.0.1-66.tar.gz
```

**Note:** The kernel was not patched for API device recognition as this is already included in the 2.6.24 kernel, so the steps listed in Section 3.6 Patching the Kernel for PCI Device Recognition do not need to be followed.

## 2.1 Patching OCF and Configuring OCF Parameters

Perform the following steps to configure the OCF parameters. You do not need to perform the tasks in the GSG Section 3.7.1 Applying the OCF Patch and Section 3.7.2 Configuring OCF Parameters.

1. The archive containing the source for this patch can be obtained at this URL:

```
http://heanet.dl.sourceforge.net/sourceforge/ocf-linux/ocf-linux-26-20070727.patch.gz
```

Download the patch to the \$ICP\_ROOT directory, gunzip it and apply the patch as follows:

```
cd $ICP_ROOT
gunzip ocf-linux-26-20070727.patch.gz
cd $KERNEL_SOURCE_ROOT
patch -p1 < $ICP_ROOT/ocf-linux-26-20070727.patch</pre>
```

2. Run the following commands to modify \$KERNEL\_SOURCE\_ROOT/crypto/make by appending the line 'obj-\$(CONFIG\_OCF\_OCF) +=ocf/'

**Note:** Do not modify the file \$KERNEL\_SOURCE\_ROOT/crypto/Kconfig as described in the GSG; it will cause errors when attempting to build the kernel in Section 2.2 of this document.

```
cd $KERNEL_SOURCE_ROOT/crypto
echo "obj-\$(CONFIG OCF OCF) += ocf/" >> Makefile
```

3. Run the following commands to configure OCF within the kernel

```
cd $KERNEL_SOURCE_ROOT
make mrproper
make menuconfig
```

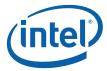

In the graphical interface that is spawned, set the options shown in Figure 1 under Cryptographic Options -> OCF Configuration (this option will not be available unless the patch has been applied).

Note: Cryptosoft will not compile correctly and therefore should be disabled as it is not required for the acceleration modules to operate.

#### Figure 1. **OCF Configuration GUI Settings**

```
OCF (Open Cryptograhic Framework)
      crypto random --- harvest entropy for /dev/random
<M>
        enable fips RMG checks
( )
      cryptodev (user space support)
<M>
()
      cryptosoft (software crypto engine)
      safenet (HW crypto engine)
()
( )
      IXP4xx (HW crypto engine)
()
      hifn (HW crypto engine)
( )
      Hifn HIPP (HW packet crypto engine)
      talitos (HW crypto engine)
( )
()
     ocfnull (fake crypto engine)
     ocf-bench (HW crypto in-kernel benchmark)
\langle M \rangle
```

#### 2.2 **Building and Patching the Kernel**

1. Perform the following steps described in GSG Sections 3.7.2.1 and 3.7.3 to backport certain OCF features and also add some bug fixes.

```
mkdir -p /usr/include/crypto
cp $KERNEL SOURCE ROOT/crypto/ocf/cryptodev.h /usr/include/
crypto/
cd $KERNEL SOURCE ROOT
patch -p0 < $ICP ROOT/OpenSourcePatches/linux-ocf-20070727-
backport.patch
patch -p0 < $ICP ROOT/OpenSourcePatches/ocf-linux-20070727-</pre>
driver-removal.patch
```

2. Apply the patch to the kernel as follows:

```
cp <directory containing patch>/2.6.24 KERNEL.patch
$KERNEL SOURCE ROOT
cd $KERNEL SOURCE ROOT
patch -p0 < 2.6.24 KERNEL.patch</pre>
The kernel patch changes $KERNEL_SOURCE_ROOT/crypto/ocf/crypto.c and
removes the last arg from both references to kmem_cache_create on lines 1575
and 1577 (removes the final NULL parameter for each). The kernel driver function
kmem_cache_create no longer takes the parameter for cache deconstructor,
making it necessary to update the parameters it takes in with the final NULL
argument's removal. The kernel patch applied in this step contains these changes:
```

```
cryptop_zone = kmem_cache_create("cryptop", sizeof(struct cryptop),
                                  0, SLAB HWCACHE ALIGN, NULL, NULL);
cryptodesc zone = kmem cache create("cryptodesc", sizeof(struct cryptodesc),
                                      0, SLAB HWCACHE ALIGN, NULL, NULL);
```

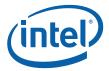

3. Follow the commands in GSG Section 3.8 Rebuilding the Kernel that are not specific to the 2.6.18 kernel. This allows the 2.6.24 kernel to be built and also enables simpler file locations and easier identification of said kernel on startup.

Alternatively, it is possible to run the following commands to build the kernel and skip the options listed in this section of the GSG:

```
make; make modules; make modules install; make install
```

At this point, reboot the machine and boot into the newly created 2.6.24 kernel.

### 2.3 Known Issues

 Adding the line 'source "crypto/ocf/Kconfig" at line 364 of the \$KERNEL\_SOURCE\_ROOT/crypto/ocf/Kconfig file causes errors when attempting to build the kernel. No issues when removed. The sample system command to do this is:

```
sed -i 364i"source\ \"crypto/ocf/Kconfig\"" Kconfig
```

• Cryptosoft will not compile with this kernel version due to a scatterlist error; hence this option is disabled as it is not required for the acceleration modules.

## 3.0 Installing and Patching Software Modules

This section describes the code changes made to allow the release modules to compile on the 2.6.24 kernel. It also addresses how to apply the acceleration library patch generated from these changes and how to build the resultant software modules.

## 3.1 Code Changes

The following code changes are implemented in the acceleration library patch to allow the release modules to compile on the 2.6.24 kernel. When applied, the acceleration library patch includes all changes documented below. Instructions for applying the patch are provided in Section 3.3.

Note: Changes made to the kernel source are **not** included in the acceleration library patch.

 The following files are required to refer to the environment variables or Makefile variables called by "EXTRA\_CFLAGS" as opposed to "CFLAGS"

```
/EP805XX_release/build_system/build_files/common.mk
/EP805XX_release/Acceleration/library/icp_services/
linux_2.6_kernel_space.mk
/EP805XX_release/Acceleration/library/icp_debugmgmt/MIL/
source/Makefile
```

 Depending on the Linux kernel version in use, either autoconf.h or config.h should be included. The config.h file is no longer in use when using a kernel higher than 2.6.18 and is kept only for backward compatibility. You must edit the file:

```
/EP805XX_release/Acceleration/library/icp_debugmgmt/MIL/source/mil_drv/mil_linux_kernel.c to include:
```

Migrating Applications to Linux\* Kernel Version 2.6.24 Application Note 8

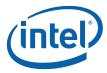

#include <linux/autoconf.h>

The unregister\_chrdev function returns a void as of the 2.6.23 kernel version, so it is necessary to update the mil\_fini function in /EP805XX\_release/Acceleration/ library/icp\_debugmgmt/MIL/source/mil\_drv/mil\_linux\_kernel.c on line 544 so that it reads:

```
status = unregister chrdev (
unregister chrdev (
         major number ,
         MIL DEVICE NAME );
```

With the status value no longer returned, the error checking that follows is no longer required and has been deleted.

```
if ( status < 0 )
   MIL KERNEL DEBUG PRINT("[MIL ks:mil fini] "\
      "failed to unregister the MIL device driver.\n");
   return;
}
```

As described in Section 2.2 of this document, it is necessary to update kmem\_cache\_create's calls in /EP805XX\_release/Acceleration/shims/OCF\_Shim/ src/icp\_common.c and in ICP\_CACHE\_CREATE in /EP805XX\_release/Acceleration/ shims/OCF\_Shim/src/icp\_ocf.h by removing the final NULL argument for each use. For /EP805XX\_release/Acceleration/shims/OCF\_Shim/src/icp\_common.c

```
drvOpData zone =
   kmem cache create ("ICP Op Data", sizeof (struct
icp drvOpData) +
      defBuffListInfo.metaSize ,0, SLAB HWCACHE ALIGN, NULL,
NULL);
      defBuffListInfo.metaSize ,0, SLAB HWCACHE ALIGN, NULL);
```

For /EP805XX release/Acceleration/shims/OCF Shim/src/icp ocf.h

```
#define ICP CACHE CREATE(cache ID, cache name)
kmem_cache_create(cache ID, sizeof(cache name),0,
               SLAB HWCACHE ALIGN, NULL, NULL);
               SLAB HWCACHE ALIGN, NULL);
```

It is also required to edit the INIT\_WORK macro at line 491 of icp\_common.c. The updated kernel function has been simplified to take two arguments instead of the three passed to the function in the 2.6.18 kernel, with the function container\_of used to assign the removed argument, as shown below.

```
INIT WORK(&(workstore->work),
            icp ocfDrvDeferedFreeLacSessionProcess)
```

icp\_ocfDrvDeferedFreeLacSessionProcess on line 505 of the same file must also be edited to use the updated means of initializing the work queue using the container\_of macro.

```
static void icp ocfDrvDeferedFreeLacSessionProcess(void *arg)
   struct icp ocfDrvFreeLacSession *workstore = NULL;
  struct workqueue struct *wq = NULL;
  CpaCySymSessionCtx sessionToDeregister = NULL;
   int i = 0;
   int remaining_delay_time_in_jiffies = 0;
   CpaStatus lacStatus = CPA STATUS SUCCESS;
```

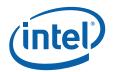

- The struct new\_utsname is no longer required for the file /EP805XX\_release/ Acceleration/library/icp\_utils/OSAL/platforms/EP805XX/os/linux/src/ IxOsalOsOem.c, hence line 76 is deleted:
  - extern struct new utsname system utsname;
- In IxOsalOsOem.c (the same file as above), system\_utsname from the 2.6.18 kernel has been replaced by init\_utsname for the 2.6.24 kernel. Therefore, lines 129 and 136 must be altered to reflect this change:

```
- strncpy(osName, system_utsname.sysname, maxSize);
+ strncpy(osName, (init_utsname())->sysname, maxSize);
- strncpy(osVersion, system_utsname.release, maxSize);
+ strncpy(osVersion, (init_utsname())->release, maxSize);
```

In /EP805XX\_release/Acceleration/library/icp\_utils/OSAL/common/os/linux/src/modules/ddk/IxOsalOsDdkIrg.c

```
- local_save_flags((unsigned long)flags);
+ local save flags(flags);
```

SA\_SHIRQ has been deprecated and replaced with IRQF\_SHARED in the 2.6.24 kernel, hence SA\_SHIRQ must be replaced by IRQF\_SHARED in the following files. Use vi and the string replacement command ":% s /SA\_SHIRQ/IRQF\_SHARED/gc" to find and replace, ensuring no variable names are changed in error:

```
Acceleration/library/icp_services/RuntimeTargetLibrary/
    Target_CoreLibs/halAe/linuxAeDrv.c
Acceleration/drivers/icp_asd/src/kernel/linux/asd_isr.c
```

- The compiled kernel does not have the asm-i386 directory. As a result, the asm
  directory is used in place in the following file; /EP805XX\_release/Acceleration/
  library/icp\_services/RuntimeTargetLibrary/Target\_CoreLibs/halAe/include/linux/
  halAe\_platform.h
  - <asm-i386/processor.h>
    + <asm/processor.h>
- This also applies to the sample code which can be used to verify correct operation
  of the security modules. The following files need to be edited to allow the sample
  code module to be built and insmodded:

```
/EP805XX_release/Acceleration/library/icp_crypto/look_aside_crypto/src/sample_code/performance/cpa_linux_mem_utils.c
```

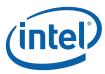

```
/EP805XX release/Acceleration/library/icp crypto/
   look aside crypto/src/sample code/performance/
   cpa main utils perf.c
In both files, change;
   #include <asm-i386/io.h>
to
   #include <asm/io.h>
```

 Building the security modules will fail if the makefiles of gatal and asd do not contain the include path of the file core\_platform.h.

EP805XX release\build system\build files\includes.mk contains all runtime tagetLibs including this path for all modules but gatal and asd. They include this file from "EXTRA\_CFLAGS += \$( INCLUDES)". However, these environment variables will not be included from EXTRA\_CFLAGS as it does not contain the path to the core\_platform.h file. You must edit the following files to resolve this. Neither ICP IX TOOLS DIR nor TOOLS DIR are used in any file in the security source package so no issues will arise from these changes.

 Edit line 69 in /EP805XX\_release/Acceleration/library/icp\_crypto/QATAL/ linux\_2.6\_kernel\_space.mk,

from

```
-I$(ICP IX TOOLS DIR)/include/os/linux
-I$(ICP TOOLS DIR)/include/os/linux
```

Edit line 103 in /EP805XX\_release/Acceleration/drivers/icp\_asd/src/kernel/ linux/Makefile

from

```
TOOLS INCLUDES = - I $ (TOOLS DIR) / include
TOOLS INCLUDES=-I$(ICP AE TOOLS DIR)/include
TOOLS INCLUDES+=-I$(ICP AE TOOLS DIR)/include/os/linux
```

- The variable KBUILD MODNAME cannot be shared between multiple modules and to do so will cause an error. As a result, the file pci.h which calls KBUILD\_MODNAME has been removed from the files below that do not use it.
  - /EP805XX\_release/Acceleration/library/icp\_utils/OSAL/platforms/EP805XX/os/ linux/include/IxOsalOsOem.h
  - /EP805XX\_release/Acceleration/library/icp\_utils/OSAL/common/os/linux/ include/core/IxOsalOs.h
  - /EP805XX\_release/Acceleration/library/icp\_utils/OSAL/common/os/linux/src/ modules/ddk/IxOsalOsDdkPci.c
  - /EP805XX\_release/Acceleration/drivers/icp\_asd/include/icp\_accel\_handle.h
  - /EP805XX\_release/Acceleration/drivers/icp\_asd/src/kernel/linux/asd\_drv.c
  - /EP805XX\_release/Acceleration/drivers/icp\_asd/src/kernel/linux/asd\_acpi.c The ASD header file /EP805XX\_release/Acceleration/drivers/icp\_asd/src/kernel/ include/asd drv.h has also been edited to define the KBUILD MODNAME variable here, thus avoiding any potential error:

```
+ #ifndef KBUILD MODNAME
+ #define KBUILD MODNAME "icp asd"
+ #endif
```

+ #include <linux/pci.h>

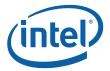

## 3.2 Warnings

There are some incompatible warnings when building HAL and ASD with 2.6.24 kernel that may impact on runtime:

```
warning: pci_find_device is deprecated
warning: passing argument from incompatible pointer type
```

- warning: pci\_find\_device is deprecated
   Replacing pci\_find\_device with pci\_get\_device & pci\_dev\_put will resolve this issue,
   however pci\_find\_device is still supported under the 2.6.24 kernel so this change is
   not essential.
- warning: passing argument 2 of request\_irq from incompatible pointer type The definition of ISR has changed between the 2.6.18 kernel and 2.6.24 kernel as follows:

```
typedef irqreturn_t (*irq_handler_t)(int, void *, struct
pt_regs *); /* 2.6.18 kernel */
typedef irqreturn_t (*irq_handler_t)(int, void *); /* 2.6.24
kernel */
Accordingly, the following changes have been made in
/EP805XX_release/Acceleration/drivers/icp_asd/src/kernel/linux/asd_isr.c
```

/EP805XX\_release/Acceleration/drivers/icp\_asd/src/kernel/linux/asd\_isr.c from:

```
static irqreturn_t asd_intr(int irq, void *privdata, struct
pt_regs *ptx)
to
static irqreturn_t asd_intr(int irq, void *privdata)
```

Additional changes in /EP805XX\_release/Acceleration/library/icp\_services/RuntimeTargetLibrary/ Target\_CoreLibs/halAe/linuxAeDrv.c

from:

```
irqreturn_t halAe_Intr_attn_ISR_ICP(int irq, void *dev_id,
struct pt_regs *regs)
to:
```

irqreturn\_t halAe\_Intr\_attn\_ISR\_ICP(int irq, void \*dev\_id)

3. The definition of "ids" in "struct acpi\_driver" is different between 2.6.18 kernel and 2.6.24 kernel as follows:

```
/* 2.6.18 kernel */
struct acpi driver {
   struct list head node;
  char name[80];
  char class[80];
  atomic t references;
  char *ids;
                            /* Supported Hardware IDs */
   struct acpi device ops ops;
};
/* 2.6.24 kernel */
struct acpi driver {
  char name[80];
  char class[80];
  const struct acpi device id *ids; /*Supported Hardware IDs*/
   struct acpi device ops ops;
   struct device driver drv;
```

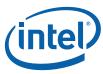

```
struct module *owner;
};
                          16 /* only 9 bytes needed here */
#define ACPI ID LEN
                              /*16 bytes are used to */
                              /*workaround crosscompile issues */
struct acpi device id {
   u8 id[ACPI ID LEN];
   kernel ulong t driver data;
};
It is necessary to update the file /EP805XX_release/Acceleration/drivers/icp_asd/
src/kernel/linux/asd_acpi.c as described below to avoid an incompatible pointer
type warning.
- /*#define ACPI MEMORY DEVICE HID
                                        "PNP0C02"*/
+ static const struct acpi device id ACPI MEMORY DEVICE HID[] =
  {"PNP0C02", 0},
  {"", 0},
+ };
```

#### 3.3 Applying the Acceleration Library Patch

1. Before applying the patch and building the security modules, ensure that all of the following environment variables are set:

```
export ICP ROOT=/EP805XX release
export ICP BUILDSYSTEM PATH=$ICP ROOT/build system
export ICP BUILD OUTPUT=$ICP ROOT/StagingArea
export ICP ENV DIR=$ICP ROOT/Acceleration/library/icp crypto/
   look aside crypto
export KERNEL SOURCE ROOT=<Path to Kernel Source>
export ICP OCF SRC DIR=$KERNEL SOURCE ROOT/crypto/ocf
export KERNELSRC=$KERNEL SOURCE ROOT
```

2. Copy the patch to the \$ICP\_ROOT directory and run the following commands: cd \$ICP ROOT

```
patch -p0 < 2.6.24 Acceleration.patch
```

3. The output to the console in the case of successful patching should read:

```
patching file Acceleration/library/icp_crypto/QATAL/linux_2.6_kernel_space.mk
patching file Acceleration/library/icp_services/RuntimeTargetLibrary/Target_CoreLibs/halAe/linuxAeDrv.c
patching file Acceleration/shims/OCF_Shim/src/icp_common.c
patching file Acceleration/drivers/icp_asd/src/kernel/linux/asd_drv.c
patching file Acceleration/library/icp_utils/OSAL/common/os/linux/src/modules/ddk/IxOsalOsDdkIrq.c
patching file Acceleration/library/icp_utils/OSAL/platforms/EP805XX/os/linux/src/IxOsalOsOem.c
patching file Acceleration/shims/OCF_Shim/src/icp_ocf.h
patching file build_system/build_files/common.mk
patching file Acceleration/drivers/icp_asd/src/kernel/linux/Makefile
patching file Acceleration/library/icp_debug/DCC/source/Makefile
patching file Acceleration/library/icp_debugmgmt/MIL/source/Makefile
patching file Acceleration/library/icp_debugmgmt/MIL/source/mil_drv/mil_linux_kernel.c
patching file Acceleration/library/icp_services/linux_2.6_kernel_space.mk
patching file Acceleration/library/icp_services/RuntimeTargetLibrary/Target_CoreLibs/halAe/include/linux/
halAe_platform.h
```

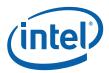

patching file Acceleration/library/icp\_crypto/look\_aside\_crypto/src/sample\_code/performance/cpa\_linux\_mem\_utils.c

 $patching file \ Acceleration/library/icp\_crypto/look\_aside\_crypto/src/sample\_code/performance/cpa\_main\_utils\_perf.c$ 

patching file Acceleration/drivers/icp\_asd/src/kernel/linux/asd\_isr.c

Hunk #2 succeeded at 276 with fuzz 2.

İxOsalOsOem.h

patching file /EP805XX\_release/Acceleration/drivers/icp\_asd/src/kernel/linux/asd\_acpi.c patching file /EP805XX\_release/Acceleration/library/icp\_utils/OSAL/platforms/EP805XX/os/linux/include/

patching file /EP805XX\_release/Acceleration/library/icp\_utils/OSAL/common/os/linux/include/core/IxOsalOs.h patching file /EP805XX\_release/Acceleration/library/icp\_utils/OSAL/common/os/linux/src/modules/ddk/IxOsalOsDdkPci.c

patching file /EP805XX\_release/Acceleration/drivers/icp\_asd/include/icp\_accel\_handle.h patching file /EP805XX\_release/Acceleration/drivers/icp\_asd/src/kernel/include/asd\_drv.h patching file /EP805XX\_release/Acceleration/drivers/icp\_asd/src/kernel/linux/asd\_drv.c

4. If a specific file has already been patched, the following message is displayed. It is not necessary to patch a second time, but it is also possible one of the files might not be patched so type n to ensure this is not the case.

```
Reversed (or previously applied) patch detected! Assume -R? [n]
```

5. The following commands will install all software modules contained in the release. cd \$ICP ROOT/Acceleration

```
make

make ocf

modprobe ocf
modprobe cryptodev

cd ..
make install
```

Error messages for Embedded modules will be displayed at this point but the Security modules will be built and installed correctly.

## 3.4 Sample Code

Note:

If the acceleration library patch described in Section 3.3 has already been applied, then you can go to step 2 below.

1. As stated previously, the following files need to be edited to allow the sample code module to be built and inserted into the kernel using the insmod command:

```
/EP805XX_release/Acceleration/library/icp_crypto/
  look_aside_crypto/src/sample_code/performance/
  cpa_linux_mem_utils.c
/EP805XX_release/Acceleration/library/icp_crypto/
  look_aside_crypto/src/sample_code/performance/
  cpa_main_utils_perf.c
In both, change;
```

```
#include <asm-i386/io.h>
to
#include <asm/io.h>
```

2. Go to the sample code directory /EP805XX\_release/Acceleration/library/icp\_crypto/look\_aside\_crypto/src/sample\_code and follow the instructions in the README.txt file in the sample code directory.

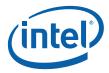

cd performance make module insmod ./build/linux\_2.6/kernel\_space/crypto\_perf.ko

If working directly from the workstation, the messages displayed by these tests can be seen on screen. If working from a remote login, use the **dmesg** command to see the test results. A successful build will display "Performance Code Complete- All Tests Pass" in dmesg. Once the tests have completed, the module can be removed and the Security package has been verified as operational.

§ §

Application Note June 2009 Order Number: 322282-001US